## **ADDING GROUP LINKS TO CONTENT AREAS**

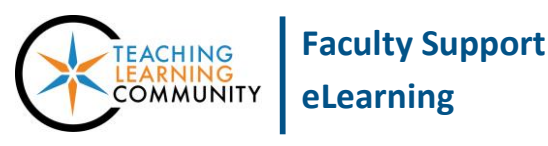

**Blackboard Learn**

Adding group links to a content area or folder associates collaborative groups with a learning unit and creates a more streamlined method for students to access groups to with they have been assigned. This is different than directing students to access a group through a Groups tool in the course menu.

If you would prefer that your students access Blackboard groups through links in content areas or folders, please enable **[EDIT MODE](http://edtechnews.matc.edu/bb_support/bb_9.1_tutorials/getting_started/Edit-Mode.pdf)** in your course and follow these instructions.

1. Navigate to the content area or folder in the course where you would like to post a group link. On the content area page or in the content area folder, roll your mouse over the **TOOLS** menu and select **GROUPS** from the list of options.

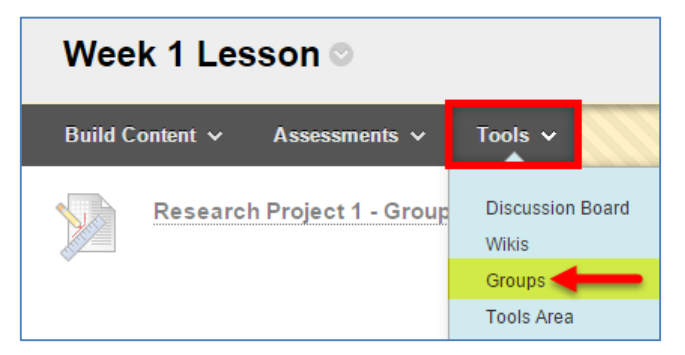

- 2. On the **CREATE LINK: GROUP** page, select the option you would like to use:
	- a. **Link to Groups Page** Select this option if you want to link to the Groups main page. The Groups main page will list any available groups to which students are members or self-enroll groups that are available for sign-up.

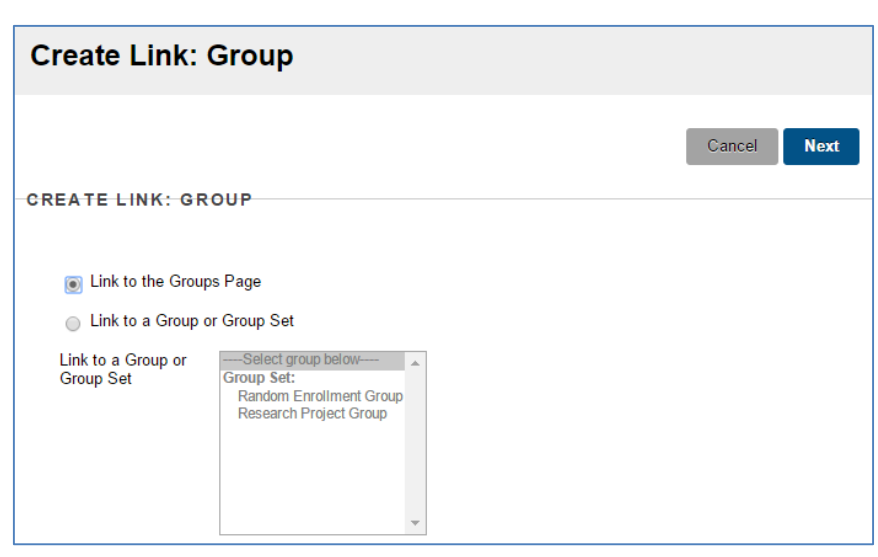

- b. **Link to a Group or Group Set** Select this option if you have already created a group or group set and want to provide students a direct link to access their group. Please note that all students will see the link, but only those students enrolled in the selected group will be able to use it.
- 3. Once you have selected your link option, click the **NEXT** button.

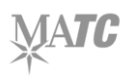

- 4. You will then be taken to the **CREATE LINK** page. Here, you may give your link a name, add instructions for students to use the link, and specify availability criteria for the link.
- 5. When you are done, click the **SUBMIT** button.

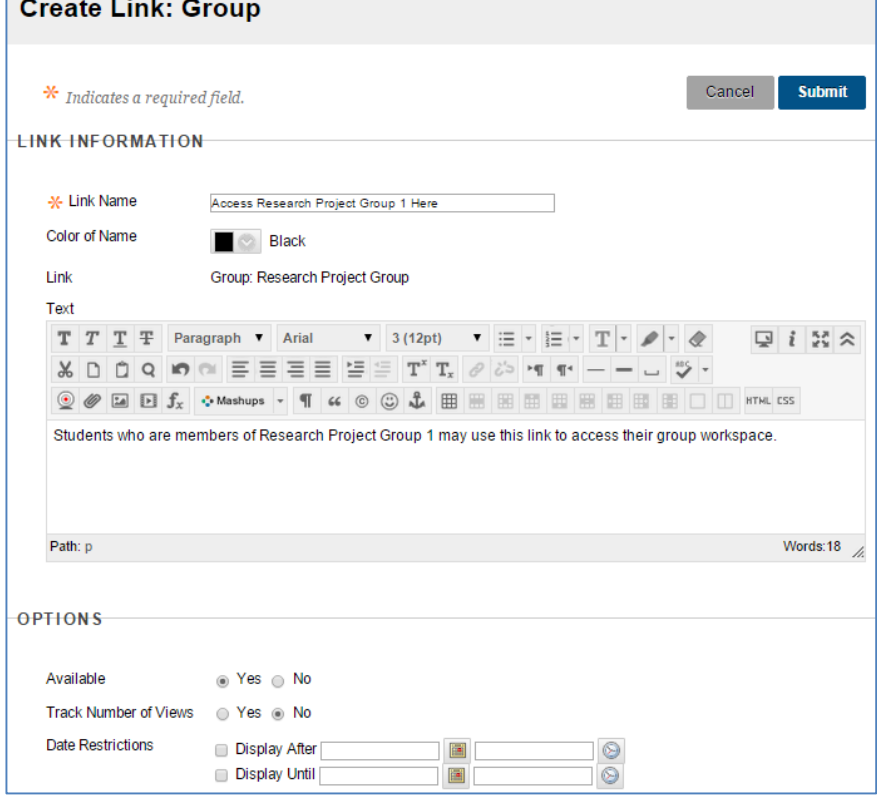

6. The group link will be added to the content area.

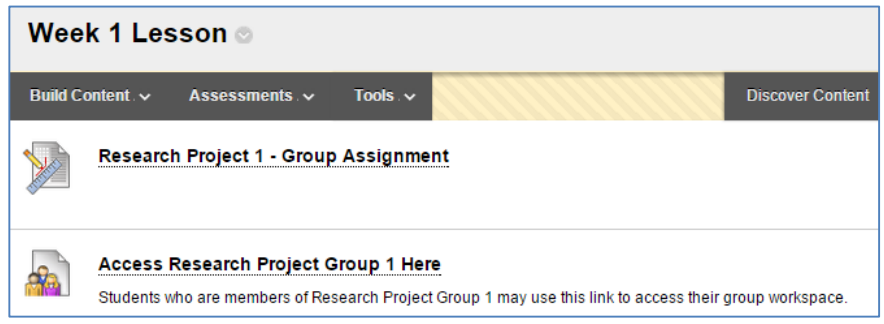

## **ACCESS DENIED MESSAGES**

If the group that your group link refers to is not available for student access or if students who do not belong to the group click on a group link, an "Access Denied" message will appear.

## **Not Found**

The specified resource was not found, or you do not have permission to access it. Wednesday, October 14, 2015 2:15:09 PM CDT